# **Manual MIXED Bèta Production Server**

Author: Jan van Mansum

### *1 Overview*

As of 10 December 2008 DANS makes available a bèta of its MIXED framework for testing over the Internet. There are two ways to work with MIXED: through an HTML-based interface or through a Java client interface.

At the moment two plug-ins are installed in the framework, one converting an exported DataPerfect database to SDFP and one doing the opposite conversion.

### *2 Web Interface*

The web-based interface is located at the following URL:

<http://mixed11.dans.knaw.nl:8080/mixed-web/conversion.jsf>

The welcome page looks like this:

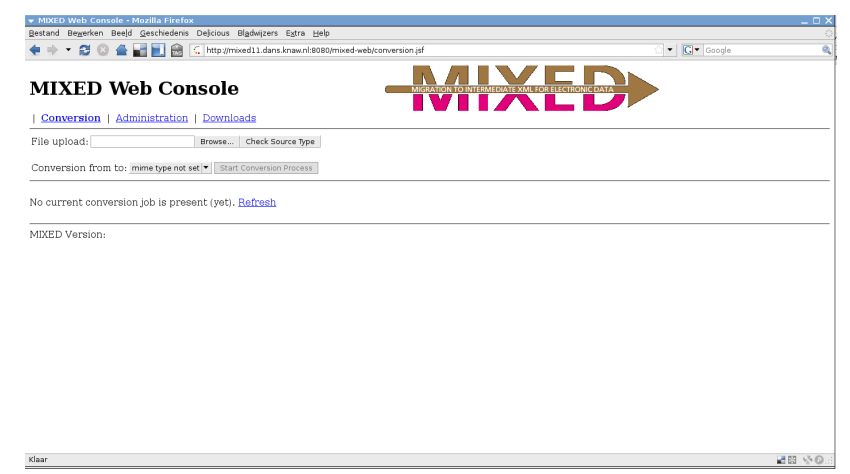

Select the file to convert by clicking the Browse button and selecting it in your system's file browser:

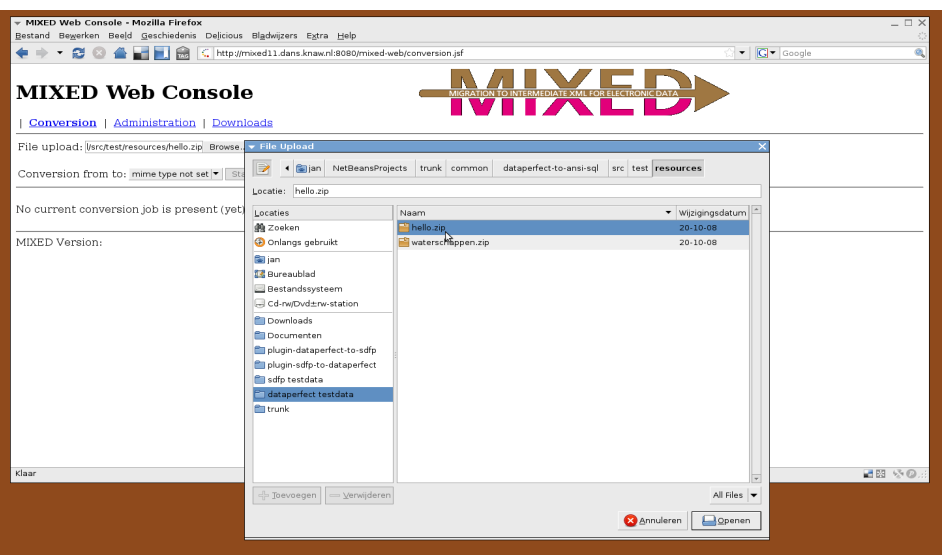

The next step is to ask MIXED to detect the file type and list the possible conversion types. Click on Check Source Type.

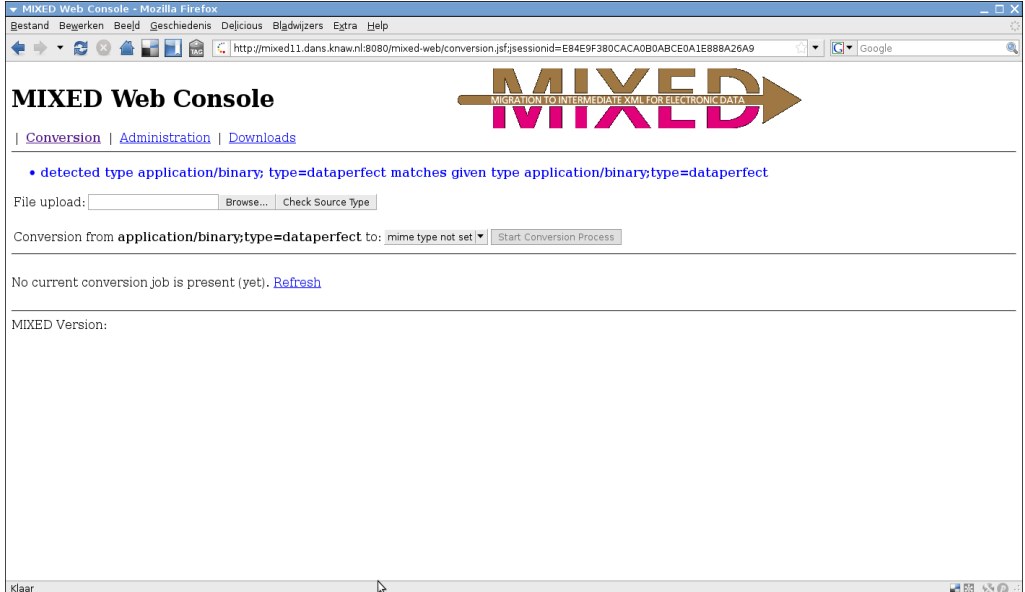

Here, the server detected source type "dataperfect." In the drop-down list after "Conversion from ... to:" you must select the format to convert to. In this case the only available format is "mixed database."

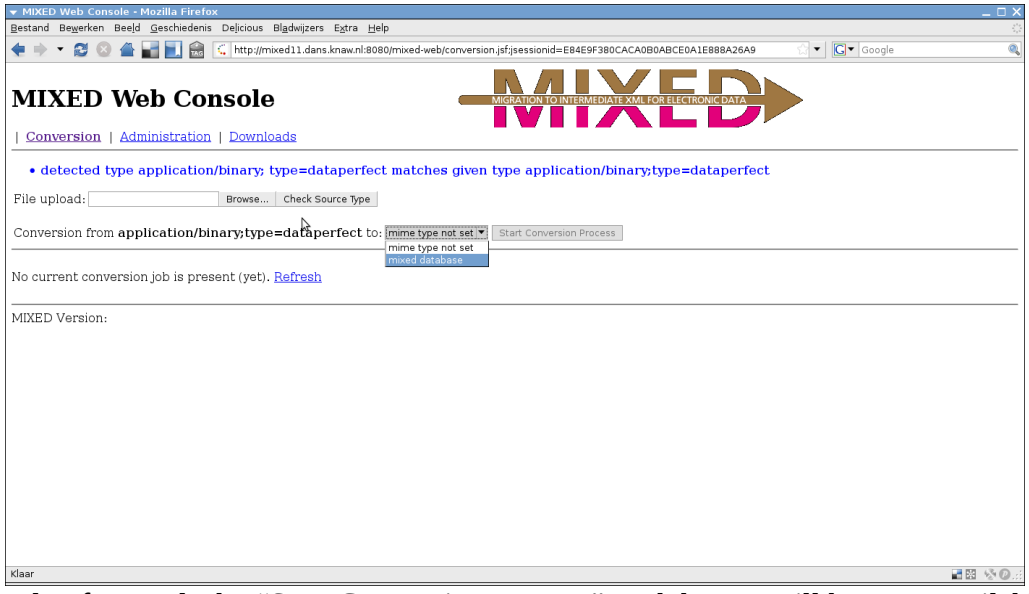

After a couple of seconds the "Start Conversion Process" push button will become available. Press this button to start the conversion. When the conversion is complete or resulted in an error a report will be displayed:

| MIXED Web Console - Mozilla Firefox<br>$\Box$ $\times$                                               |        |                                                                                                    |                                                                      |            |
|----------------------------------------------------------------------------------------------------|--------|----------------------------------------------------------------------------------------------------|----------------------------------------------------------------------|------------|
| Bestand Bewerken Beeld Geschiedenis Delicious Bladwijzers Extra Help                                 |        |                                                                                                    |                                                                      |            |
| C http://mixed11.dans.knaw.nl:8080/mixed-web/conversion.isf<br>e<br>鶣                                |        |                                                                                                    | $\bullet$ $\boxed{G}$ $\bullet$ Google<br>Q                          |            |
| <b>MIXED Web Console</b><br>Conversion  <br>Administration  <br>Downloads                            |        |                                                                                                    |                                                                      |            |
| File upload:<br>Check Source Type<br>Browse                                                          |        |                                                                                                    |                                                                      |            |
| Conversion from application/binary; type=dataperfect to: mixed database  v  Start Conversion Process |        |                                                                                                    |                                                                      |            |
| Download the converted file from this location<br>Reported actions of Batch number: 15               |        |                                                                                                    |                                                                      |            |
| <b>Job Number</b>                                                                                    | Source | <b>Report Entry</b><br>Message                                                                                                    | Date Time                                                            | Provenance |
| 15                                                                                                   |        | orchestratorStarting job 15 for source file file:/tmp/mixed-file-utils-3781.temp                                                               | Wed 10/12/2008 02:32:52<br><b>Show Plugin Status</b>                 |            |
|                                                                                                    |        | orchestratorSource file/tmp/mixed-file-utils-3781.temp has file type application/binary;type=dataperfect <mark>(Ned 10/12/2008 02:32:52</mark> |                                                                      |            |
|                                                                                                    |        | orchestratorFetched 2 plugins                                                                                                    | Wed 10/12/2008 02:32:52<br><b>Show Plugin Status</b>                 |            |
|                                                                                                    |        | orchestrator[Using plugin nl.knaw.dans.mixed.plugin-dataperfect-to-sdfp for conversion                                                         | Wed 10/12/2008 02:32:52<br><b>Show Plugin Status</b>                 |            |
|                                                                                                    |        | orchestratorSuccessfully converted to file:/home/janm/Temp/mixed-job-15-.xml                                                                   | Wed 10/12/2008 02:32:54 Show Provenance<br><b>Show Plugin Status</b> |            |
| MIXED Version:                                                                                       |        |                                                                                                    |                                                                      |            |
| Klaar<br>品関 ふの                                                                                       |        |                                                                                                    |                                                                      |            |

Note that a link to the download location for the converted file is provided.

### *3 Java Client Interface*

An alternative interface is provided by the Java client. It performs the same tasks as the web-based interface. Note that the Java client uses RMI which means it will connect to other remote ports than the typical port 80 or 8080 of web requests. This may lead to problems if your firewall prohibits such requests.

The Java client interface can be started through Webstart. The launch file is located at:

<http://mixed11.dans.knaw.nl:8080/mixed-web/mixed-downloads/mixed-gui.jnlp>

You must have Java 1.5 or higher installed to run the Java client.

First WebStart loads the necessary jar files to run the mixed gui client.

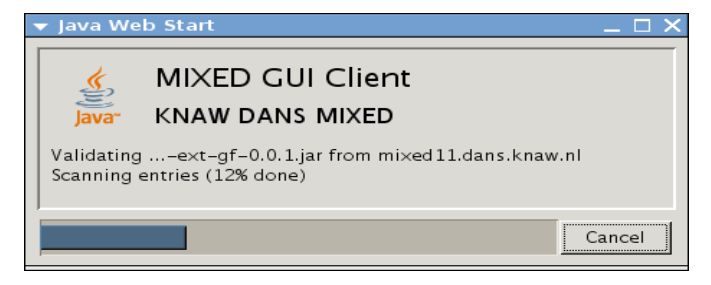

Then a Welcome screen is displayed. (The broken image resources are a known bug.)

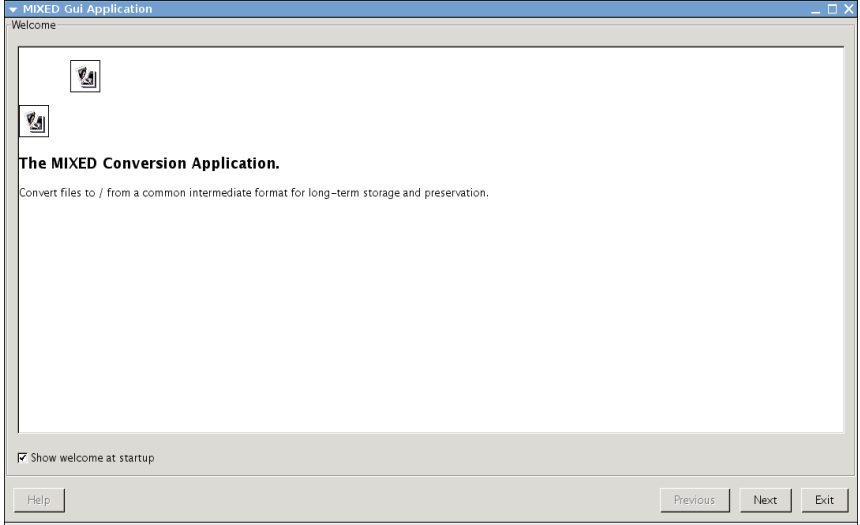

Click Next to go to the server list.

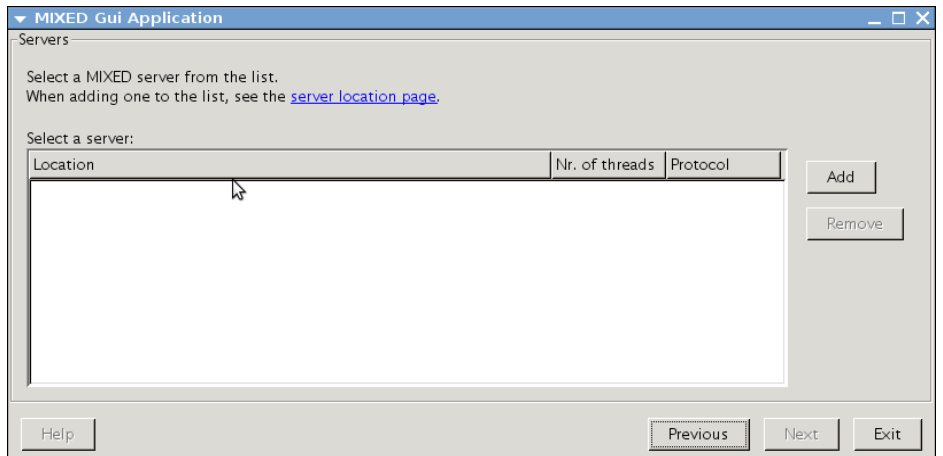

If the list is empty, you can add new servers with the Add button. The location of the beta production server is:

#### mixed11.dans.knaw.nl

The protocol is jboss.

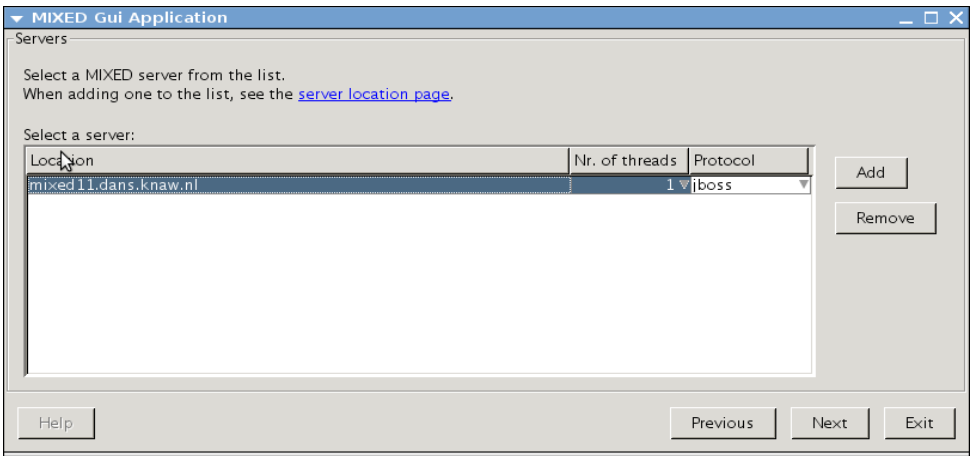

Click Next to advance to the Files screen. The mixed gui client will try to connect to the selected server at this point. If your firewall doesn't allow you to connect to one of the remoted ports involved you will get an error message. The remote ports are 1098, 1099, 3873 and 4444. If all goes well, the Files screen is displayed.

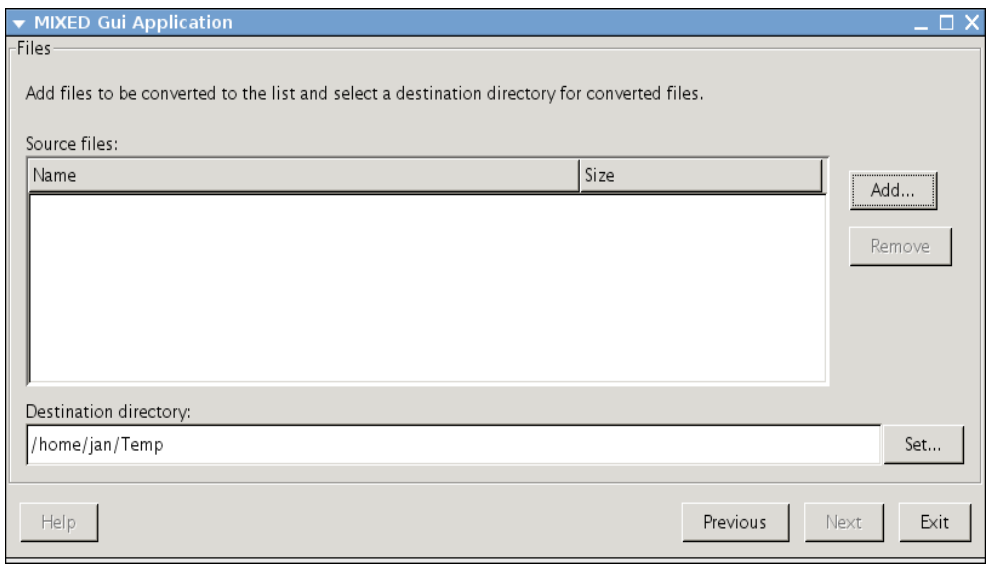

Here you select the files to convert and the directory to download the converted files to.

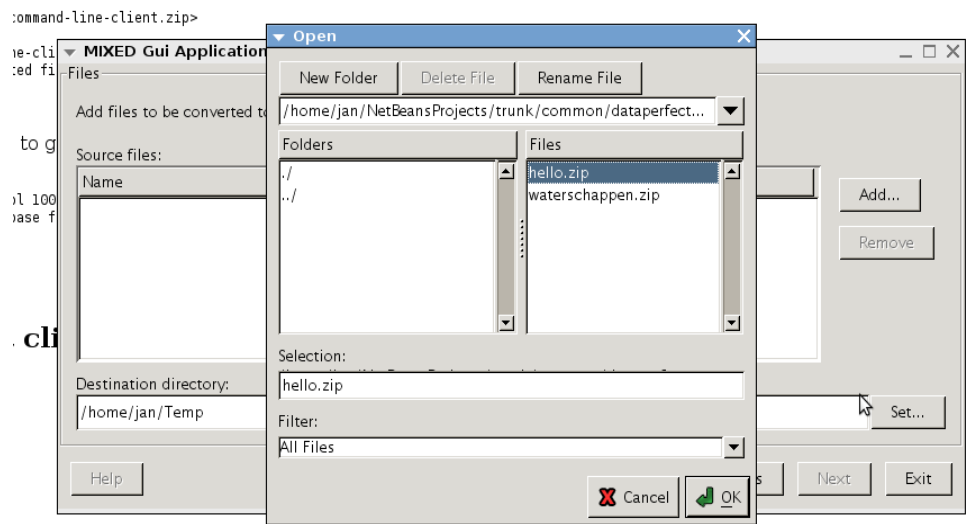

After selecting the files to convert click on Next to go to the Conversion Settings screen. This screen displays a list of mappings from source to destination type. This is relevant if a given source type has more than one possible destination type. In the list you can select the destination type MIXED should convert files of the given source type to.

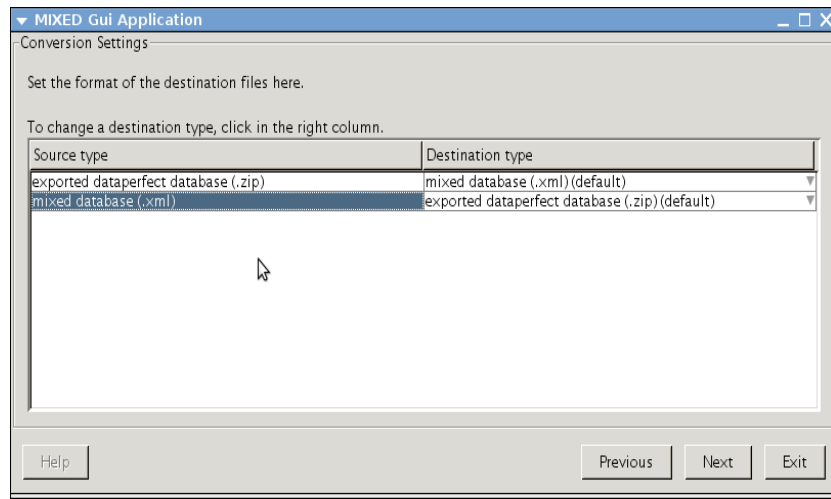

Click on Next to go to the Summary screen.

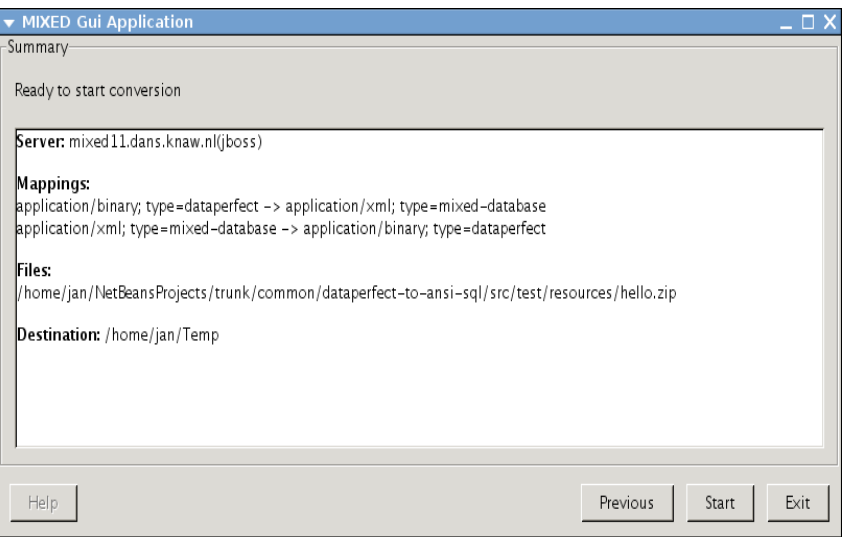

This screen sums up the settings for the conversions that are about to take place. Click on Start to start the conversion process. If all goes well, you will be presented with success in the Conversion Report screen. Any errors will also be reported here. The result files can be found in the directory you specified earlier in the sequence.

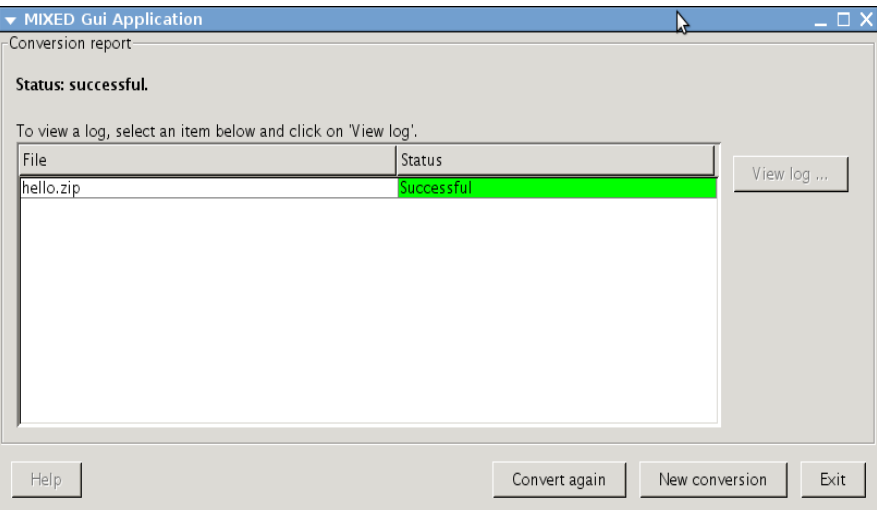

## *4 Available Plug-ins*

At the moment the only available plug-ins are "from DataPerfect to SDFP" and "from SDFP to DataPerfect."

#### **DataPerfect**

As DataPerfect stores each database in a collection of files you will have to prepare the DataPerfect database before it can be converted. Also, the current version of the DataPerfect plug-ins can only handle exported DataPerfect files. For details about preparing a DataPerfect database for conversion to SDFP, see the document "How To Import A DataPerfect Database Into MIXED.pdf"